# **Appl**<br> **1 KEYWORDS**<br>
PCB antenna<br> **1 KEYWORDS**<br>
PCB antenna<br> **1** CB antenna<br> **1** CB antenna<br> **1** CB antenna Small Size 2.4 GHz PCB an<br>
1 KEYWORDS<br>
• *WLT8761M*<br>
• *PCB antenna*

• *Inverted F Antenna*

- *WLT8761M*
- 
- *module*
- 
- By Audun An<br>
 *module*<br>
 2.4 GHz<br>
 *Inverted F Antenna*

<span id="page-0-0"></span>**2 INTRODUCTION**<br>
PCB antenna<br> **2 INTRODUCTION**<br>
PCB antenna used on the<br>
2761M reference design is described<br>
this application note. Even if the<br>
regulatory limit<br>
this application note. Even if the<br>
regulatory limit<br> The PCB antenna used on the WLT8761M reference design is described<br>
PCB antenna is a second the WLT8761M reference design is described<br>
in this application note. Even if the<br>
antenna presented is for a USB dongle<br>
design it can be used in all 2.4 GHz **EXECUTE:**<br> **EXECUTE:**<br> **EXECU** 4 WLT8761M<br>
• PCB antenna <br>
• 2.4 GHz<br>
• Inverted F Ant<br>
• Inverted F Ant<br>
• Inverted F Ant<br>
• Inverted F Ant<br>
• Inverted F Ant<br>
• Inverted F Ant<br>
• Inverted F Ant<br>
• Inverted F Ant<br>
• Inverted F Ant<br>
• Inverted F Ant<br>
• I METORIM CHANNE THE POST AND THE POST AND THE POST AND THE POST AND THE POST AND THE POST AND THE POST AND THE POST AND THE POST AND THE SUPPORTED AND THE SUPPORTED AND AND THE SUPPORTED AND AND THE SUPPORT AND AND AND THE FCB antenna<br>
2 INTRODUCTION<br>
The PCB antenna used on the<br>
WLT8761M reference design is described<br>
in this application note. Even if the<br>
antenna presented is for a USB dongle<br>
design it can be used in all 2.4 GHz<br>
designs, 2 INTRODUCTION<br>The PCB antenna used on the<br>WLT8761M reference design is described<br>in this application note. Even if the<br>antenna presented is for a USB dongle<br>design it can be used in all 2.4 GHz<br>designs, especially where s 2 INTRODUCTION<br>
The PCB antenna used on the<br>
MLT8761M reference design is described<br>
in this application note. Even if the<br>
antenna presented is for a USB dongle<br>
design it can be used in all 2.4 GHz<br>
designs, especially w 2 INTRODUCTION<br>
The PCB antenna used on the<br>
WLT8761M reference design is described<br>
in this application note. Even if the<br>
antenna presented is for a USB dongle<br>
design it can be used in all 2.4 GHz<br>
designs, especially w

• module<br>• 2.4 GHz<br>• Inverted F Antenna<br>and considerations for complying with<br>regulatory limits when using this design.<br>The suggested antenna design requires<br>no more than 15.2 x 5.7 mm of space and

regulatory in the sum of the sum of the sum of the sum of the sum of the sum of the sum of the sum of the sum of the sum of the sum of the sum of the sum of the sum of the sum of the sum of the sum of the sum of the sum of • *nodule*<br>• *lnverted F Antenna*<br>• *Inverted F Antenna*<br>and considerations for complying with<br>regulatory limits when using this design.<br>The suggested antenna design requires<br>no more than 15.2 x 5.7 mm of space and<br>ensures module<br>
2.4 GHz<br>
16.2 more than 15.2 x 5.7 mm of space and<br>
15.2 x 5.7 mm of space and<br>
15.2 x 5.7 mm of space and<br>
15.2 x 5.7 mm of space and<br>
15.2 x 5.7 mm of space and<br>
16.2 across the 2.4 GHz ISM band when<br>
16.0 connec Entertainment<br>
Find and considerations for complying with<br>
regulatory limits when using this design.<br>
The suggested antenna design requires<br>
no more than 15.2 x 5.7 mm of space and<br>
ensures a VSWR ratio of less than 2<br>
ac and considerations for complying with<br>regulatory limits when using this design.<br>The suggested antenna design requires<br>no more than 15.2 x 5.7 mm of space and<br>ensures a VSWR ratio of less than 2<br>across the 2.4 GHz ISM band and considerations for complying with<br>regulatory limits when using this design.<br>The suggested antenna design requires<br>no more than 15.2 x 5.7 mm of space and<br>ensures a VSWR ratio of less than 2<br>across the 2.4 GHz ISM band

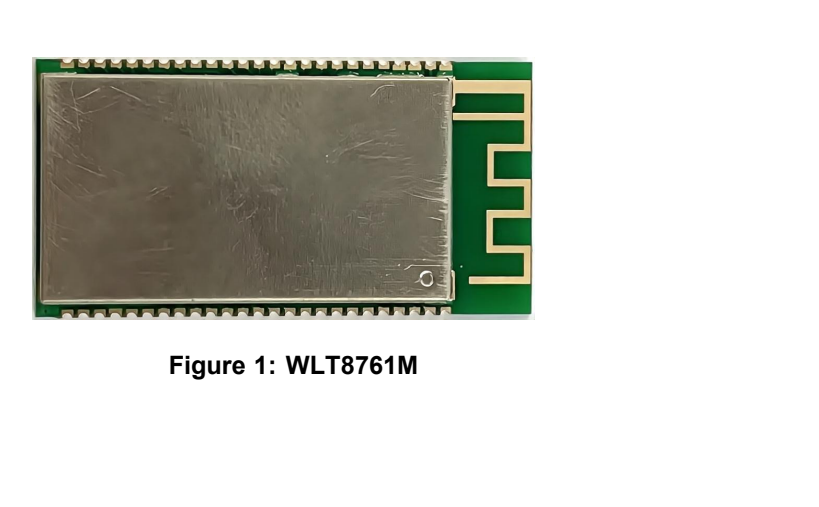

#### **Information**

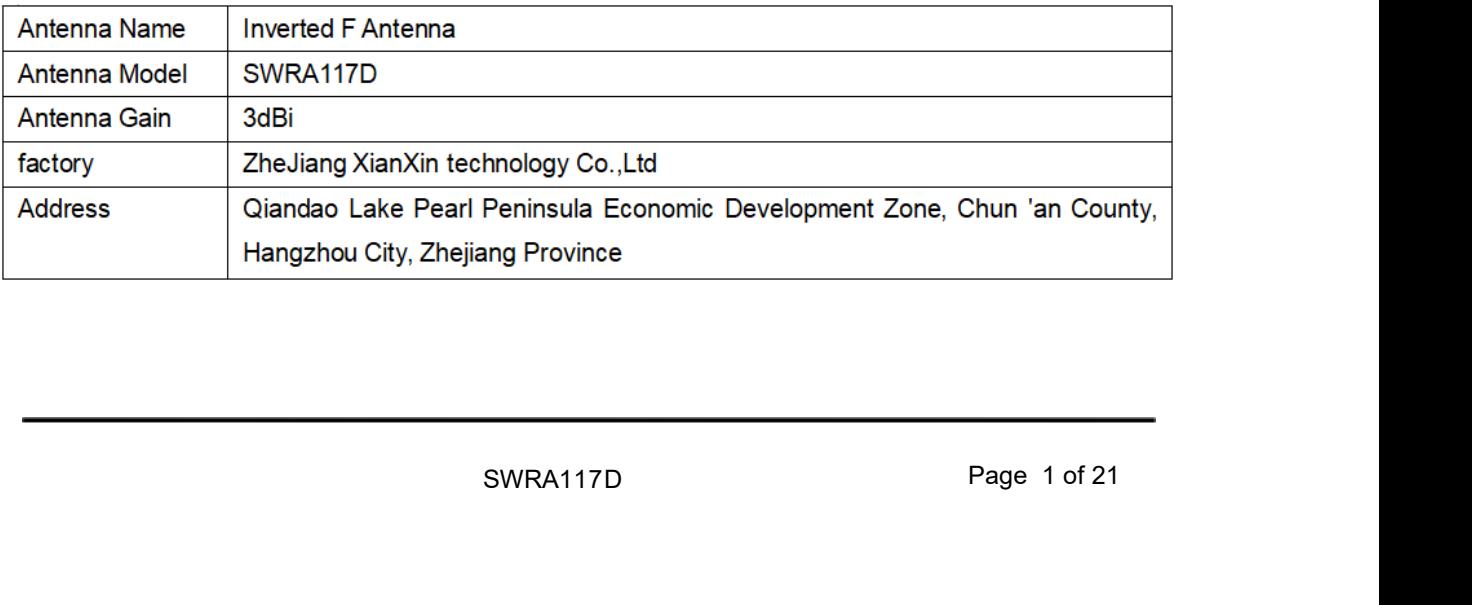

#### <span id="page-1-0"></span>**Table of Contents**

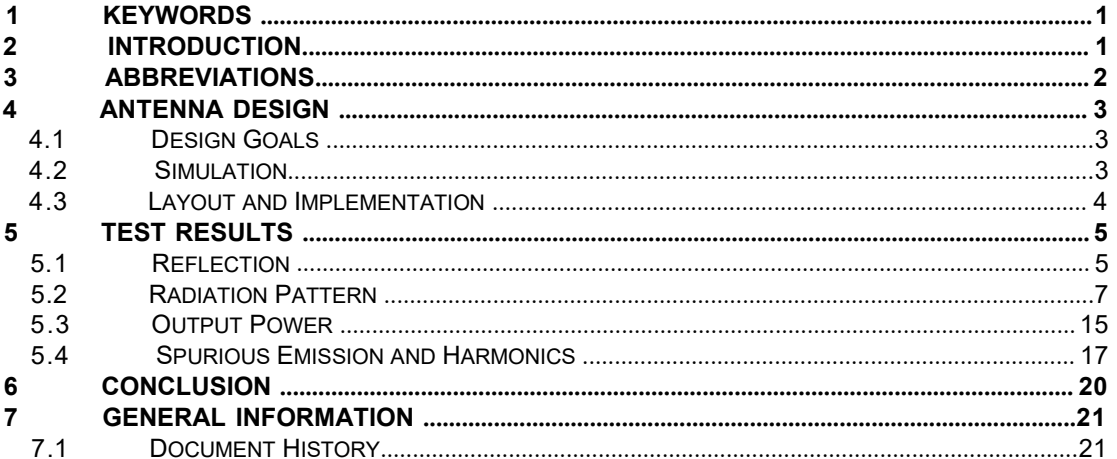

#### $\mathbf{3}$ **ABBREVIATIONS**

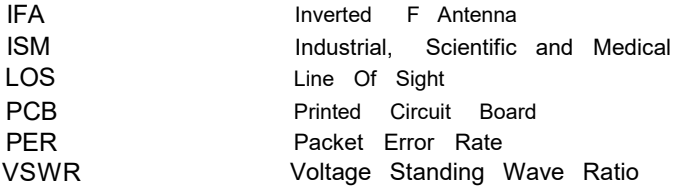

#### <span id="page-2-0"></span>**4 ANTENNA DESIGN**

The PCB antenna on the WLT8761M reference design is a meandered Inverted F Antenna (IFA). The IFA was designed to match an impedance of 50 ohm at 2.45 GHz. Thus no additional matching components are necessary.

#### **4.1 Design Goals**

The reflection at the feed point of the antenna determines how much of the applied power is delivered to the antenna. A reflection of less than -10 dB across the 2.4 GHz ISM band, when connected to a 50 ohm source, was a design goal. Reflection of less than -10 dB, or VSWR less than 2, ensures that more than 90% of the available power is delivered to the antenna. Bandwidth is in this document defined as the frequency band where more than 9 0 % of the available power is delivered to the antenna. Another design goal was to fit the size of the PCB antenna on a USB dongle and to obtain good performance also when the dongle is connected to a computer.

#### **4.2 Simulation**

IE3D from Zeland, which is an electromagnetic simulation tool, was used to design the antenna. The accuracy of the simulation is controlled by the mesh. An increase of the mesh increases the simulation time. Thus, for initial simulations mesh = 1 should be used. When a fairly good result is achieved a higher mesh should be used to obtain more accurate results. Comparison of simulation and measurement results shows that the measured reflection is between the result obtained with mesh =  $5$  and mesh =  $1$ ; see [Figure](#page-2-1) 2 for details.

<span id="page-2-1"></span>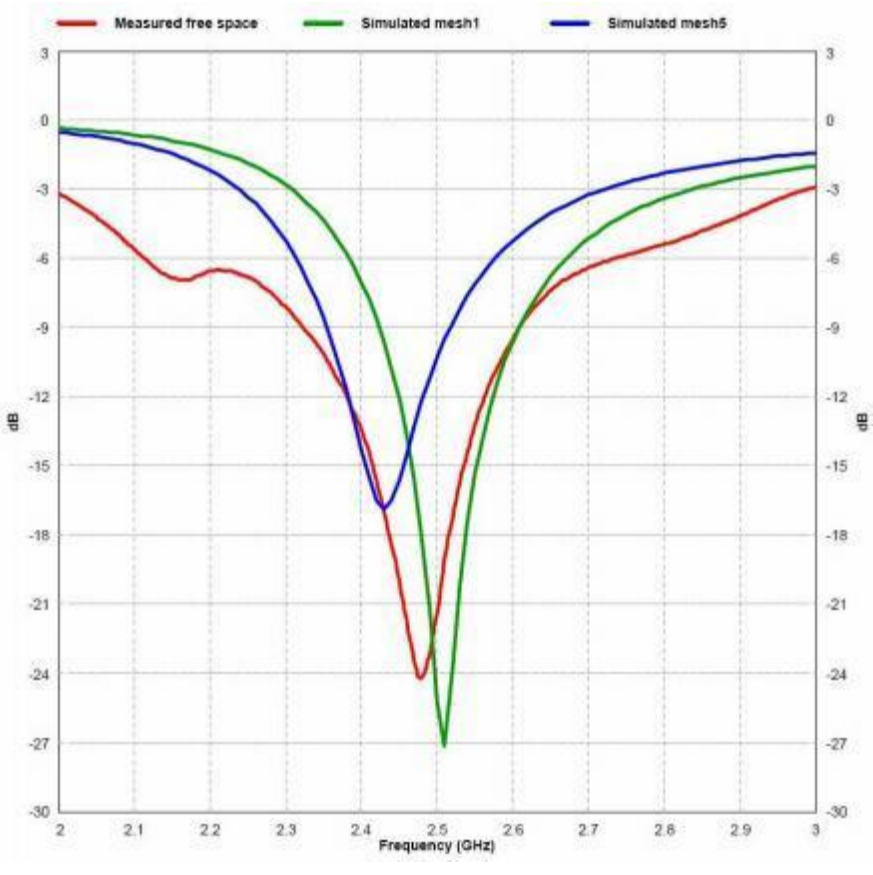

**Figure 2: Comparison of Simulation and Measurements Results**

#### <span id="page-3-0"></span>**4.3 Layout and Implementation**

Small changes of the antenna dimensions may have large impact on the performance. Therefore it is strongly recommended to make an exact copy of the reference design to achieve optimum performance. The easiest way to implement the antenna is to import the gerber or DXF file showing the antenna layout. These files are named IFA\_USB.spl and IFA\_USB.dxf respectively and are included in the CC2511 USB dongle reference design available from [http://www.ti.com\lpw.](http://www.ti.com/lpw) The imported file can be used as a template when drawing the antenna. By using this procedure it should be possible to make an exact copy. If the PCB CAD tool being used does not support import of DXF or gerber files**,** [Figure](#page-3-1) 3 and [Table](#page-3-2) 1 should be used to ensure correct implementation. It is recommended to generate a gerber file for comparison with IFA\_USB.spl when making a manual implementation. Most gerber viewers have the possibility to import several gerber files at the same time. Thus by placing the gerber file, showing the manually implemented antenna, on top of IFA USB. spl it is easy to verify that the antenna is correctly implemented. It is also recommended to use the same thickness and type of PCB material as used in the reference design. Information about the PCB can be found in a separate readme file included in the reference design. To compensate for a thicker/ thinner PCB the antenna could be made slightly shorter/ longer.

<span id="page-3-1"></span>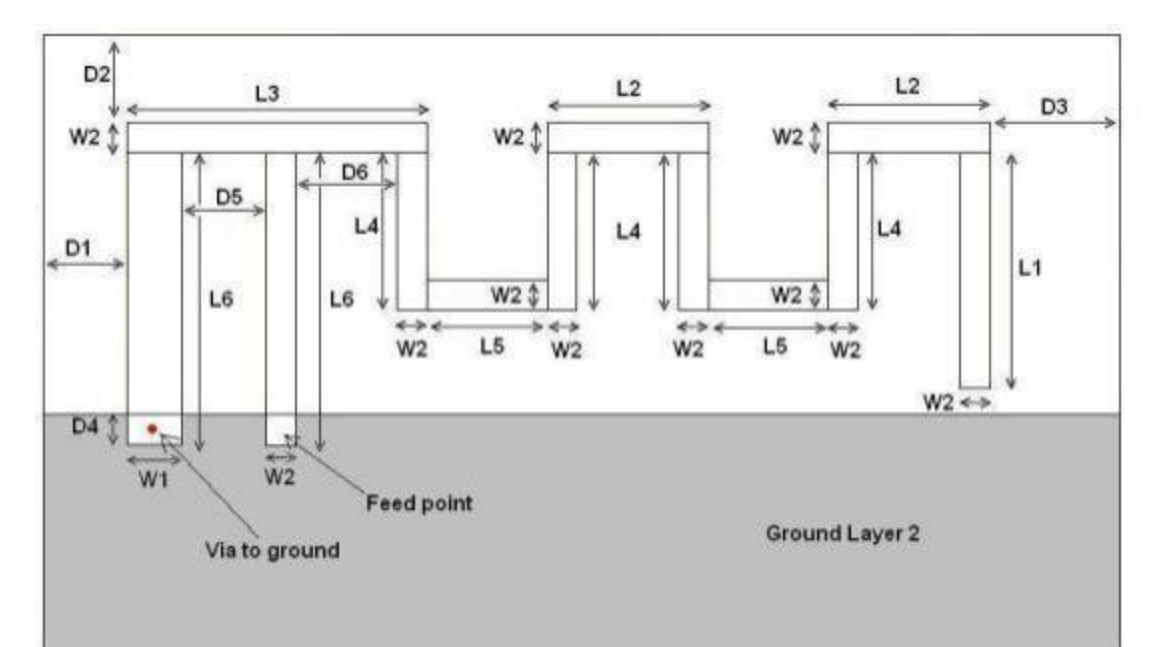

#### **Figure 3: Antenna Dimensions**

| 3.94 mm   |
|-----------|
| 2 70 mm   |
| 5.00 mm   |
| 2.64 mm   |
| 2.00 mm   |
| 4 90 mm   |
| 090<br>mm |
| $0.50$ mm |
| $050$ mm  |
| $0.30$ mm |
| $0.30$ mm |
| $050$ mm  |
| $1.40$ mm |
| 1.70 mm   |
|           |

<span id="page-3-2"></span>**Table 1: Antenna Dimensions**

#### <span id="page-4-0"></span>**5 TEST RESULTS**

Reflection, radiation pattern and variation of output power across a wide frequency band were measured to verify the performance of the PCB antenna. Measurements of the dongle in free space and when connected to a laptop were performed to verify that the antenna is suitable both for USB dongle designs and in a standalone application. Free space is in this document interpreted as a measurement performed without connecting the dongle to a computer. In such a measurement the dongle is only powered by a battery.

#### <span id="page-4-2"></span>**5.1 Reflection**

All the reflection measurements were performed with a network analyzer connected to a semi- rigid coax cable, which was soldered to the feed point of the antenna. Because of the small size antenna and the small ground plane this kind of measurements is heavily affected by the presence and placement of the coax cable. This influence can result in a small uncertainty in resonance frequency and measured reflection. Typically different placement of the semi-rigid coax cable could change the resonance frequency with 5 -10 MHz and the reflection with 3 - 4 dB.

<span id="page-4-1"></span>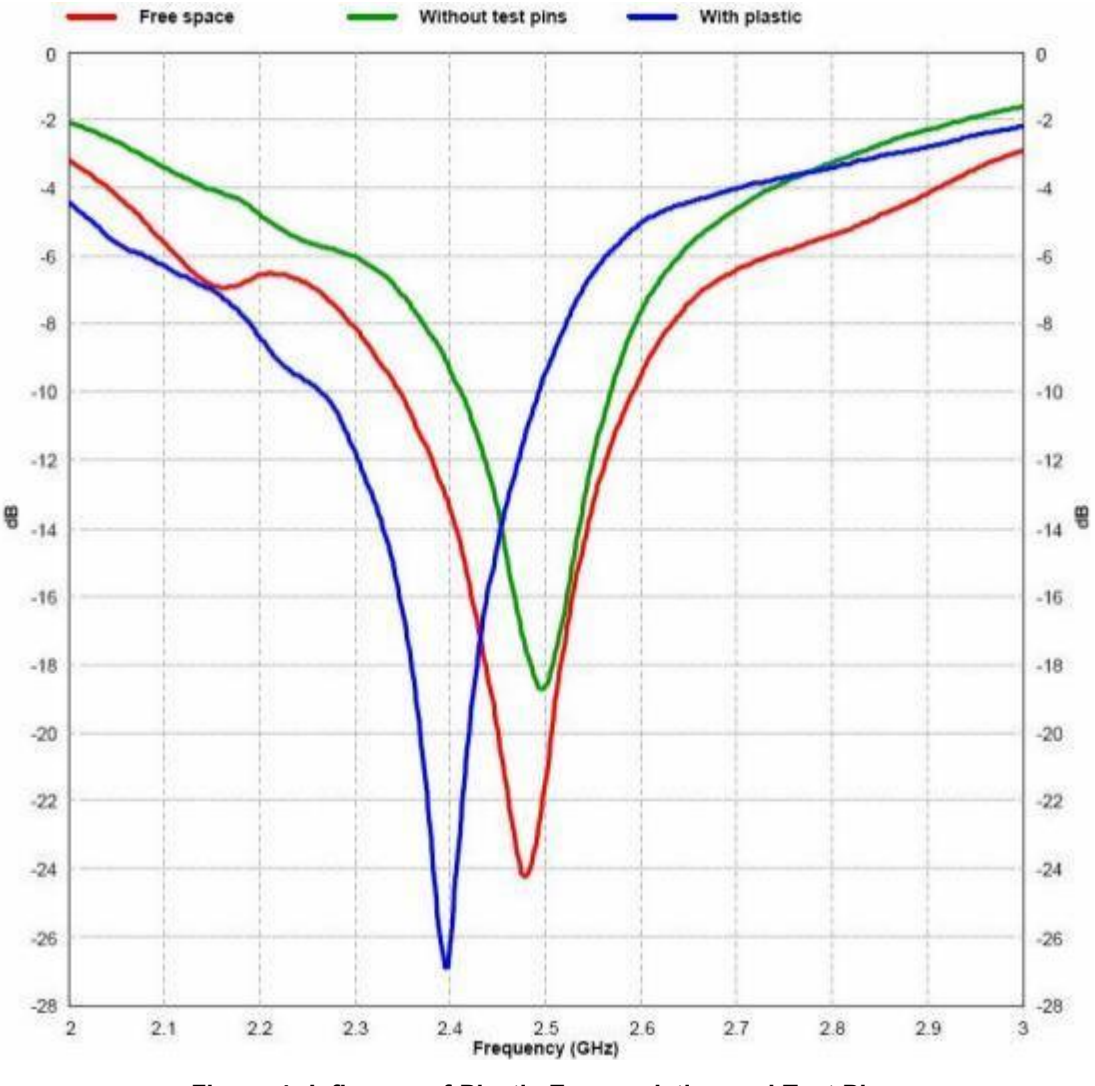

**Figure 4: Influence of Plastic Encapsulation and Test Pins**

A small part on the WLT8761M PCB is equipped with test pins. These are intended for use during development. This part of the PCB will typically be omitted in a final application. The red and green graph on [Figure](#page-4-1) 4 shows that removing this part of the PCB has a small impact on the performance. [Figure](#page-4-1) 4 also shows that plastic encapsulation of the dongle will shift the resonance frequency to a lower frequency. This can be compensated by making the antenna slightly shorter.

The size of the ground plane affects the performance of the PCB antenna. Connecting the USB dongle to a computer increases the size of the ground plane and thus the performance is affected. [Figure](#page-5-0) 5 shows how the performance is affected when the USB dongle is connected to a laptop. In free space the antenna has a bandwidth of approximately 250 MHz. When the USB dongle is connected to the laptop the bandwidth is reduced to around 100 MHz, which still is enough to cover the whole 2.4 GHz ISM band.

<span id="page-5-0"></span>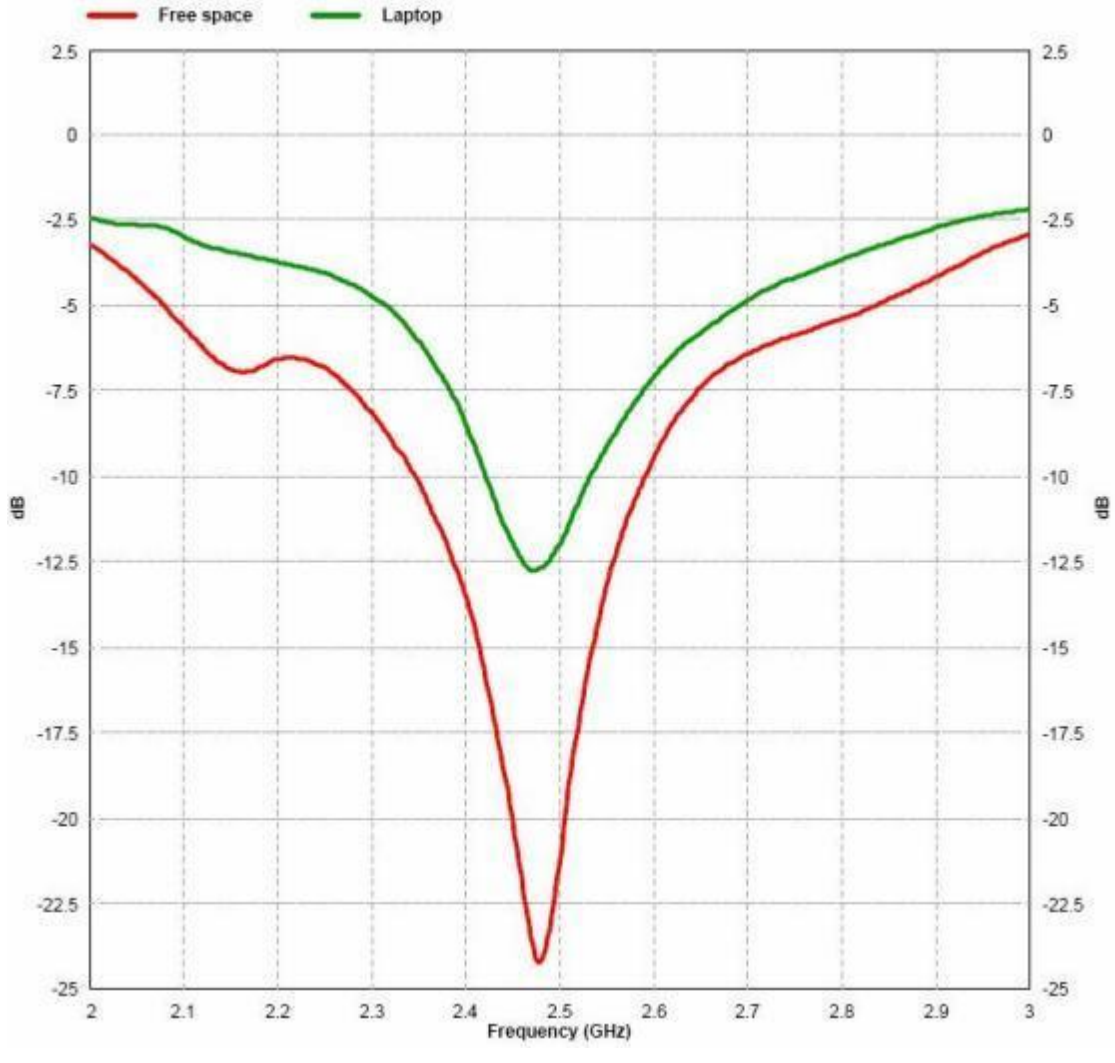

**Figure 5: Comparison of Performance**

#### <span id="page-6-0"></span>**5.2 Radiation Pattern**

The radiation pattern for the antenna implemented on the WLT8761M reference design has been measured in an anechoic chamber. [Figure](#page-7-0) 7 through [Figure](#page-12-0) 12 shows radiation patterns for three planes, XY, XZ and YZ, measured with vertical and horizontal polarization. All these measurement were performed without connecting the dongle to a computer. [Figure](#page-13-0) 13 and [Figure](#page-14-0) 14 shows the radiation pattern when the dongle is connected to a laptop. All measurements were performed with 0 dBm output power.

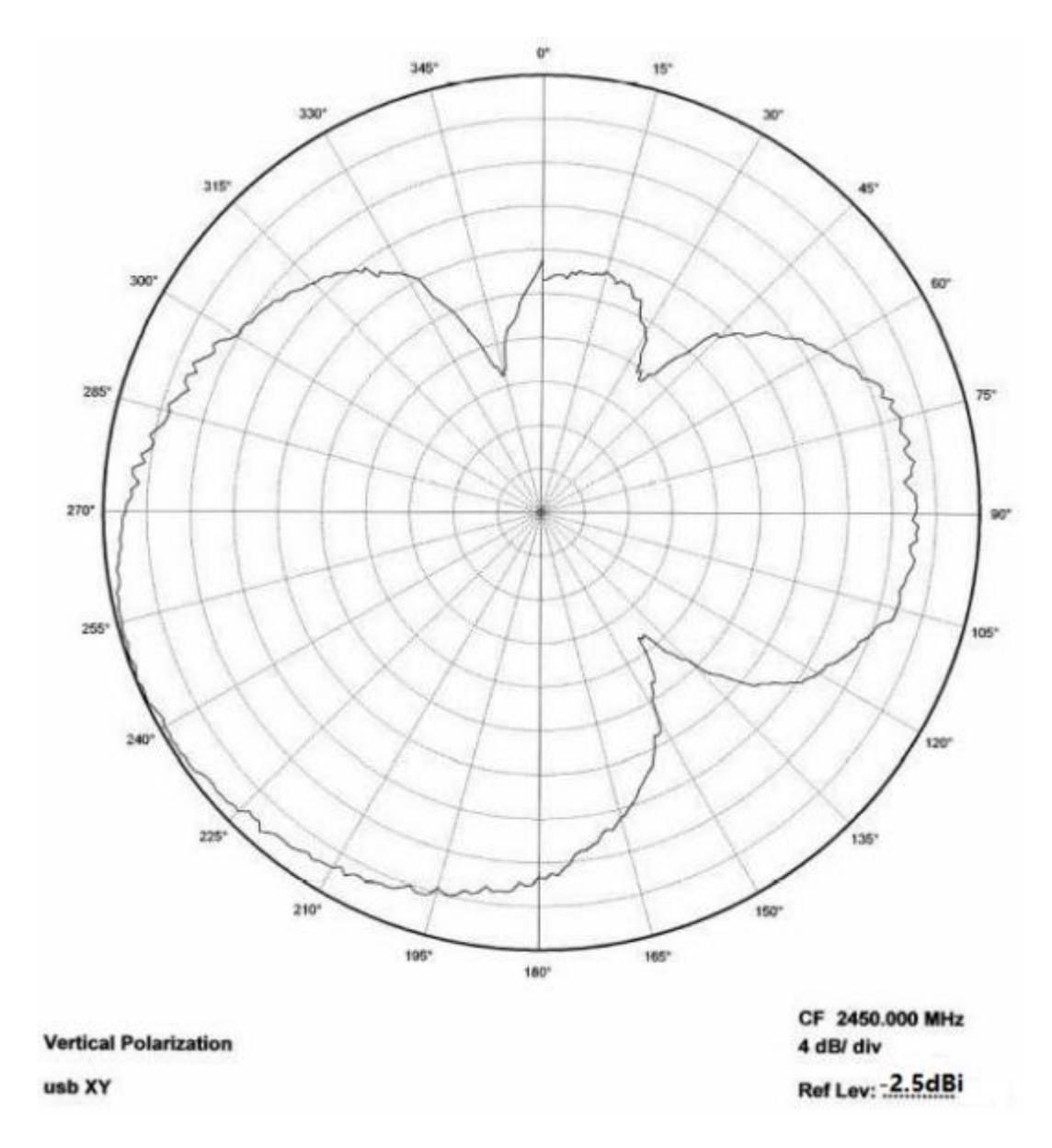

<span id="page-7-0"></span>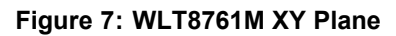

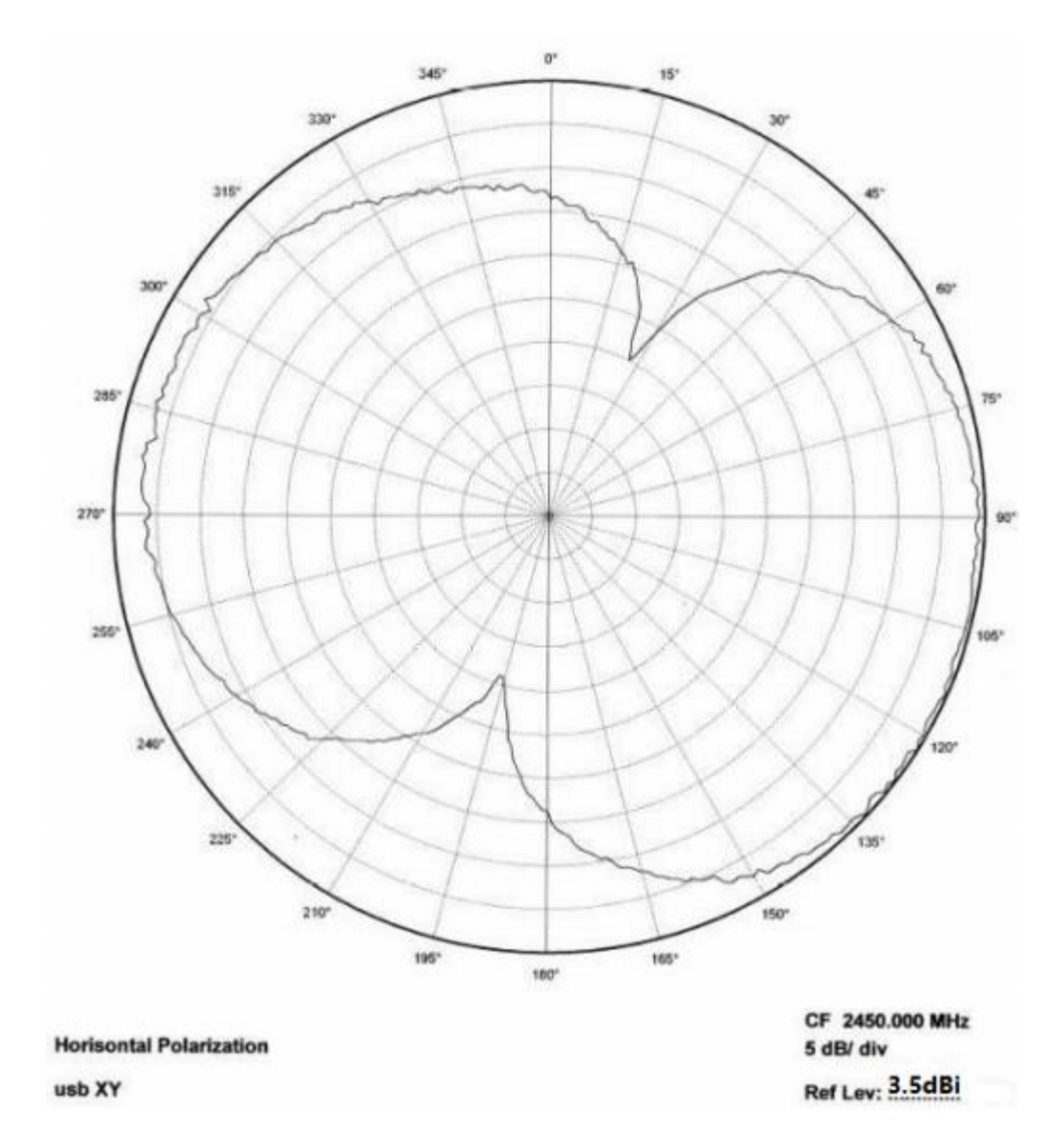

**Figure 8: WLT8761M XY Plane**

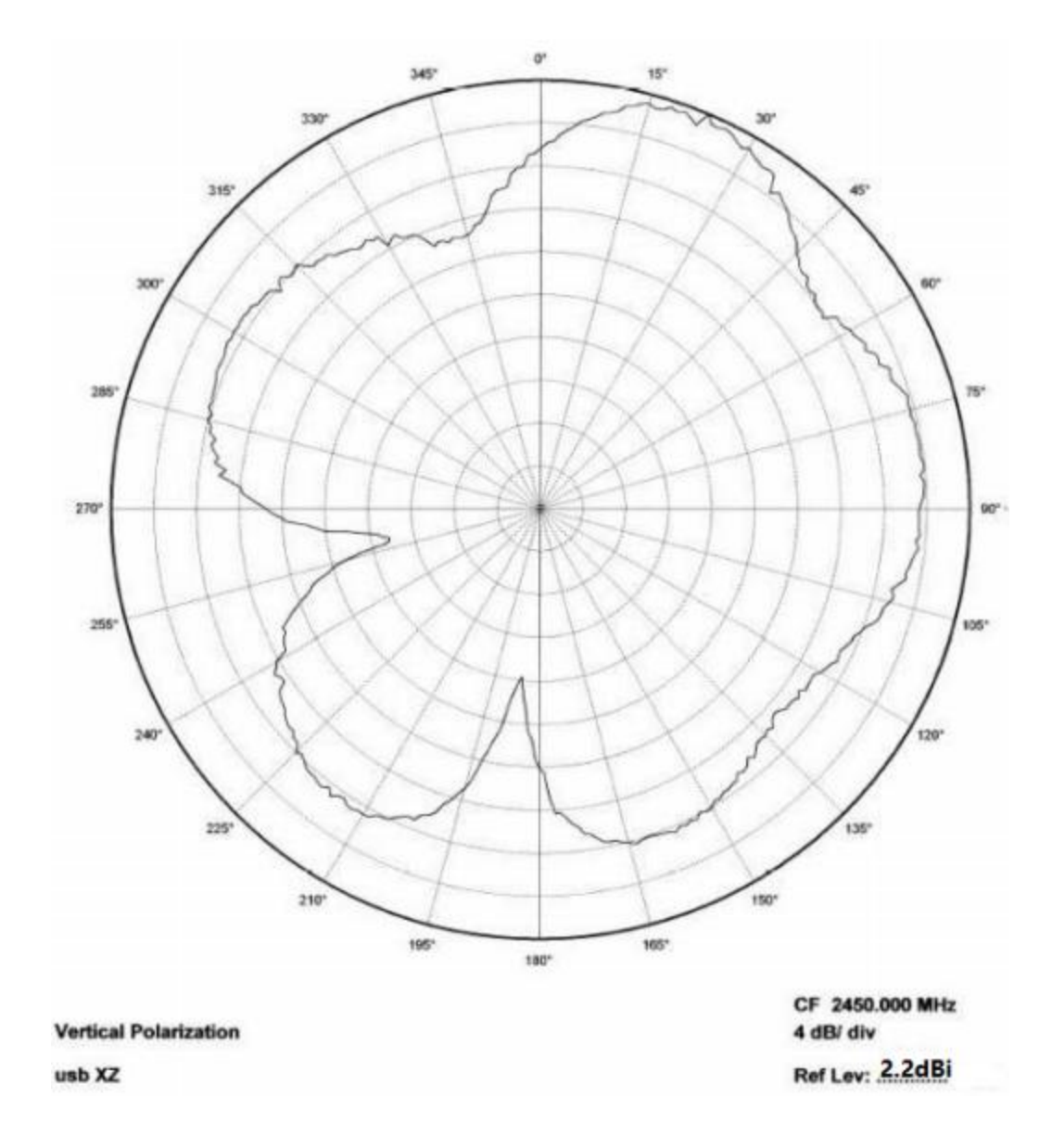

**Figure 9: WLT8761M XZ Plane**

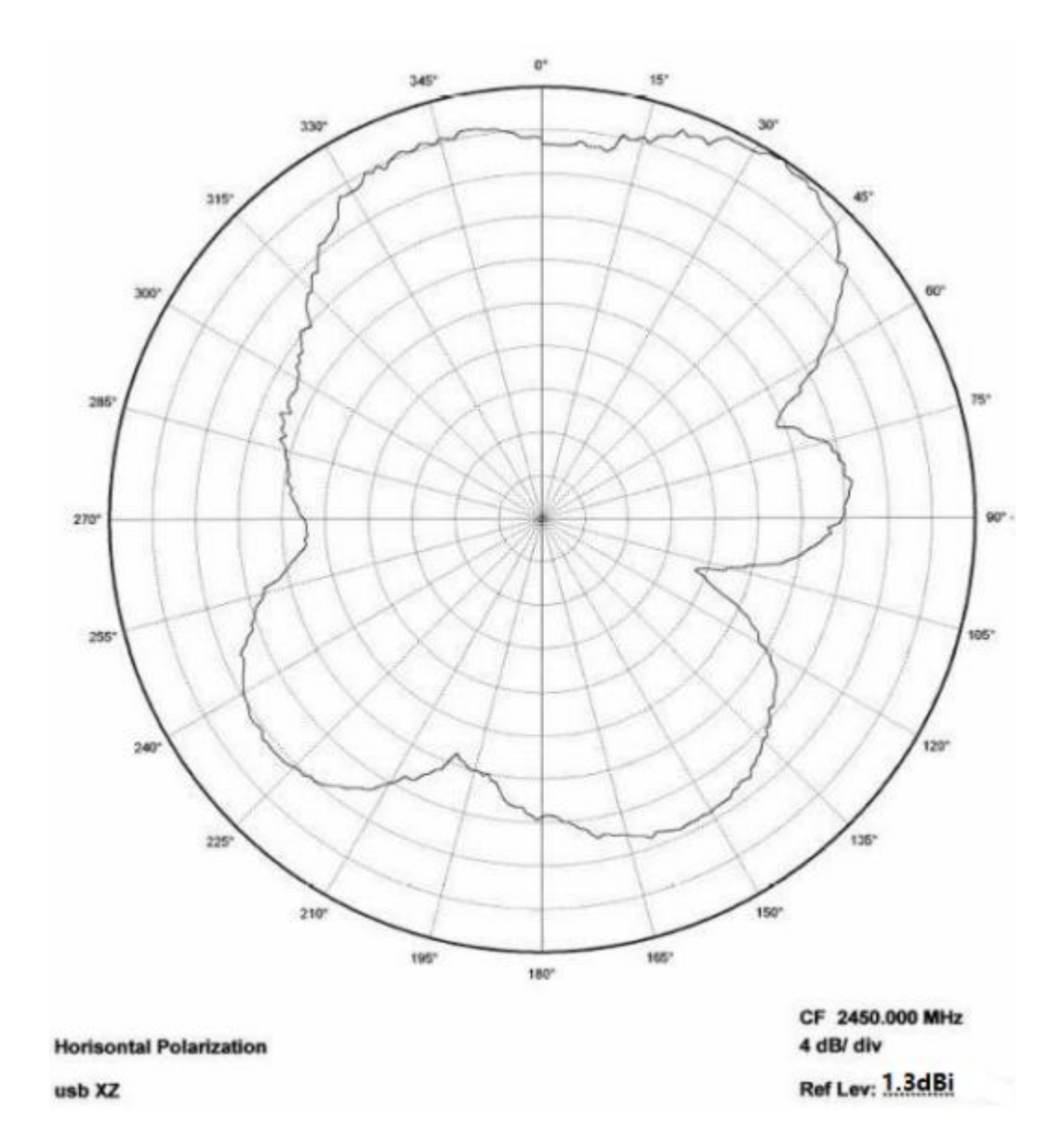

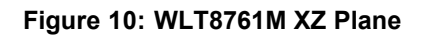

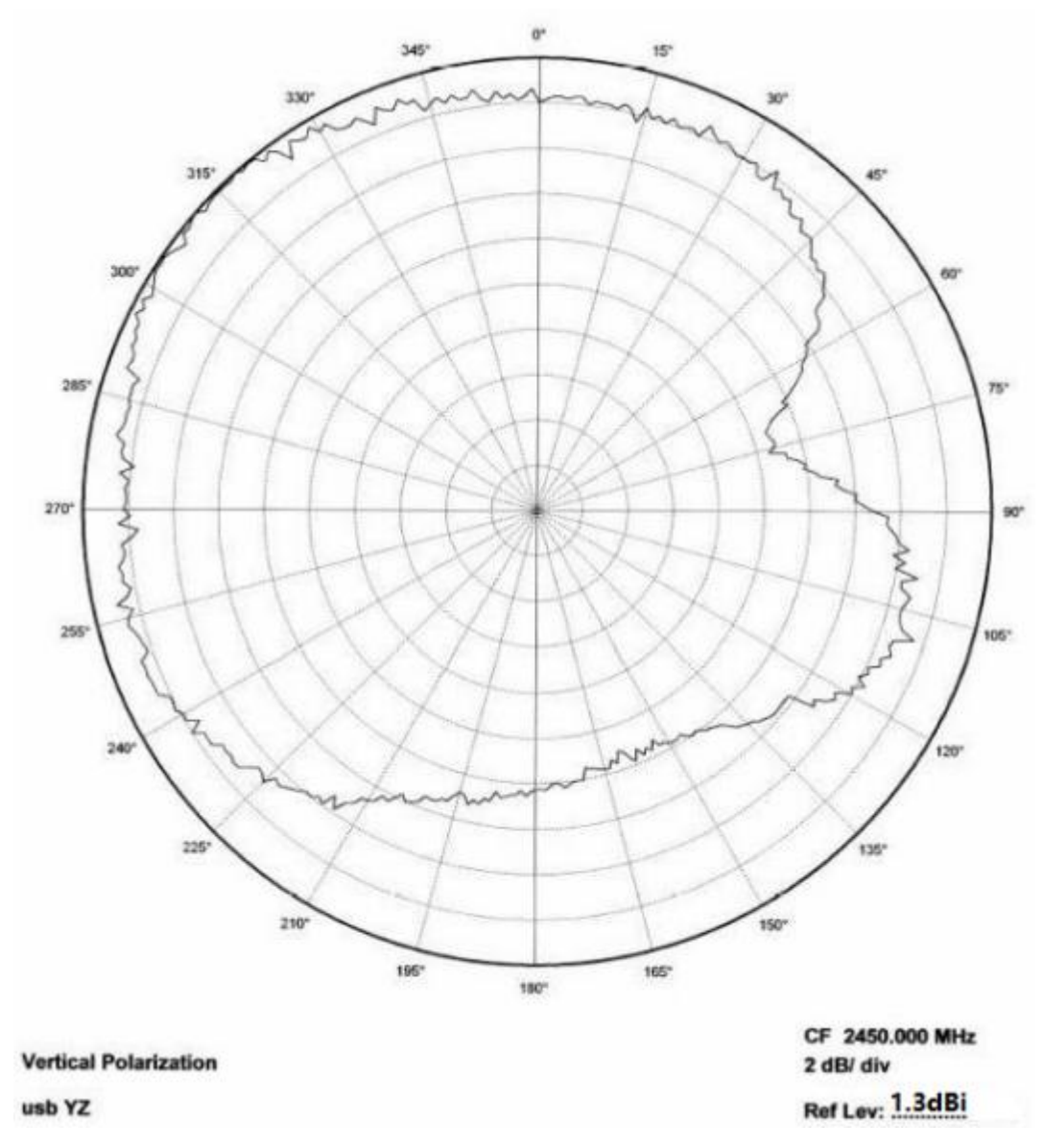

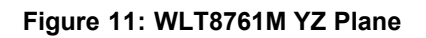

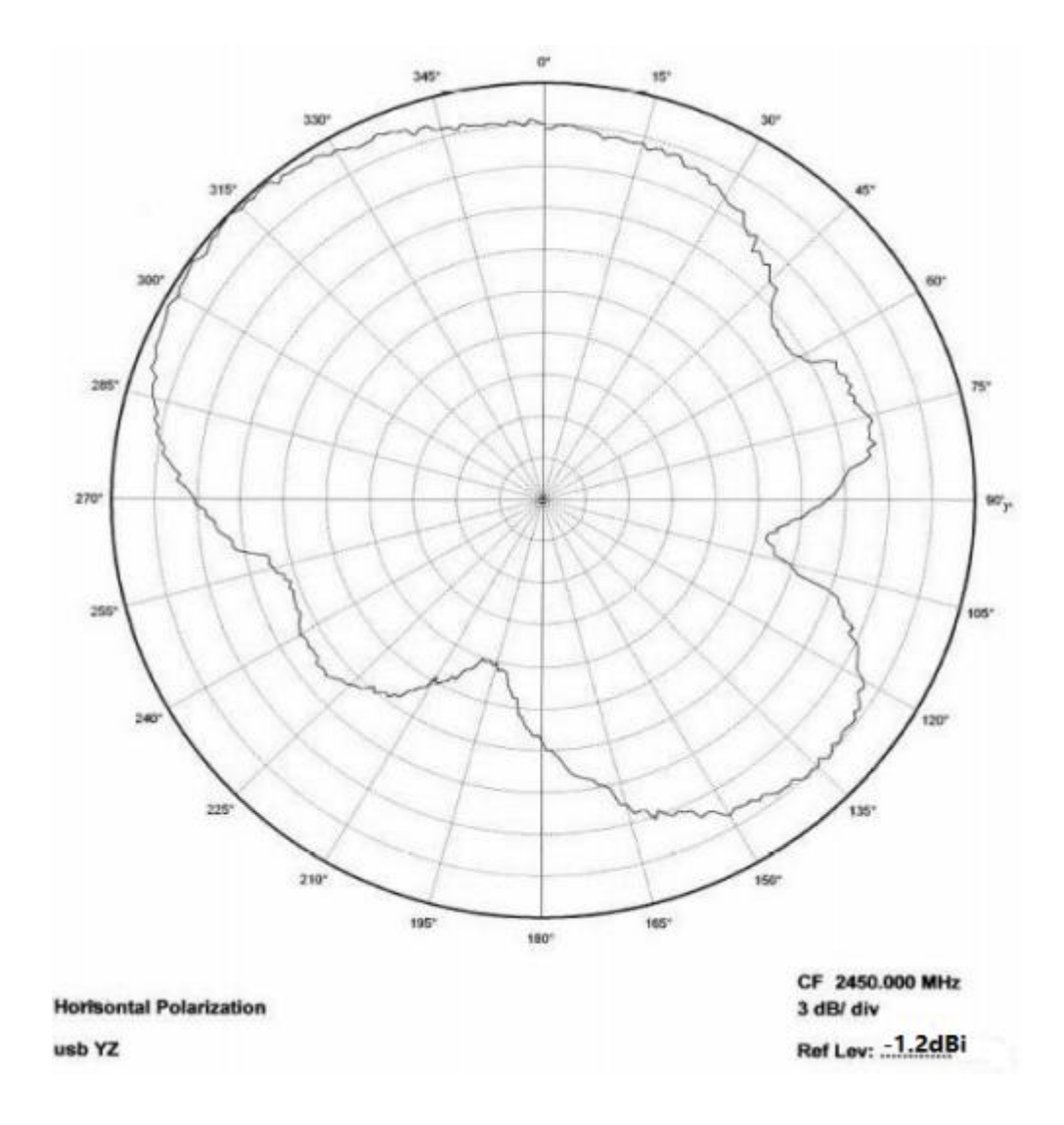

<span id="page-12-0"></span>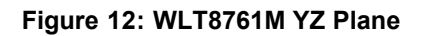

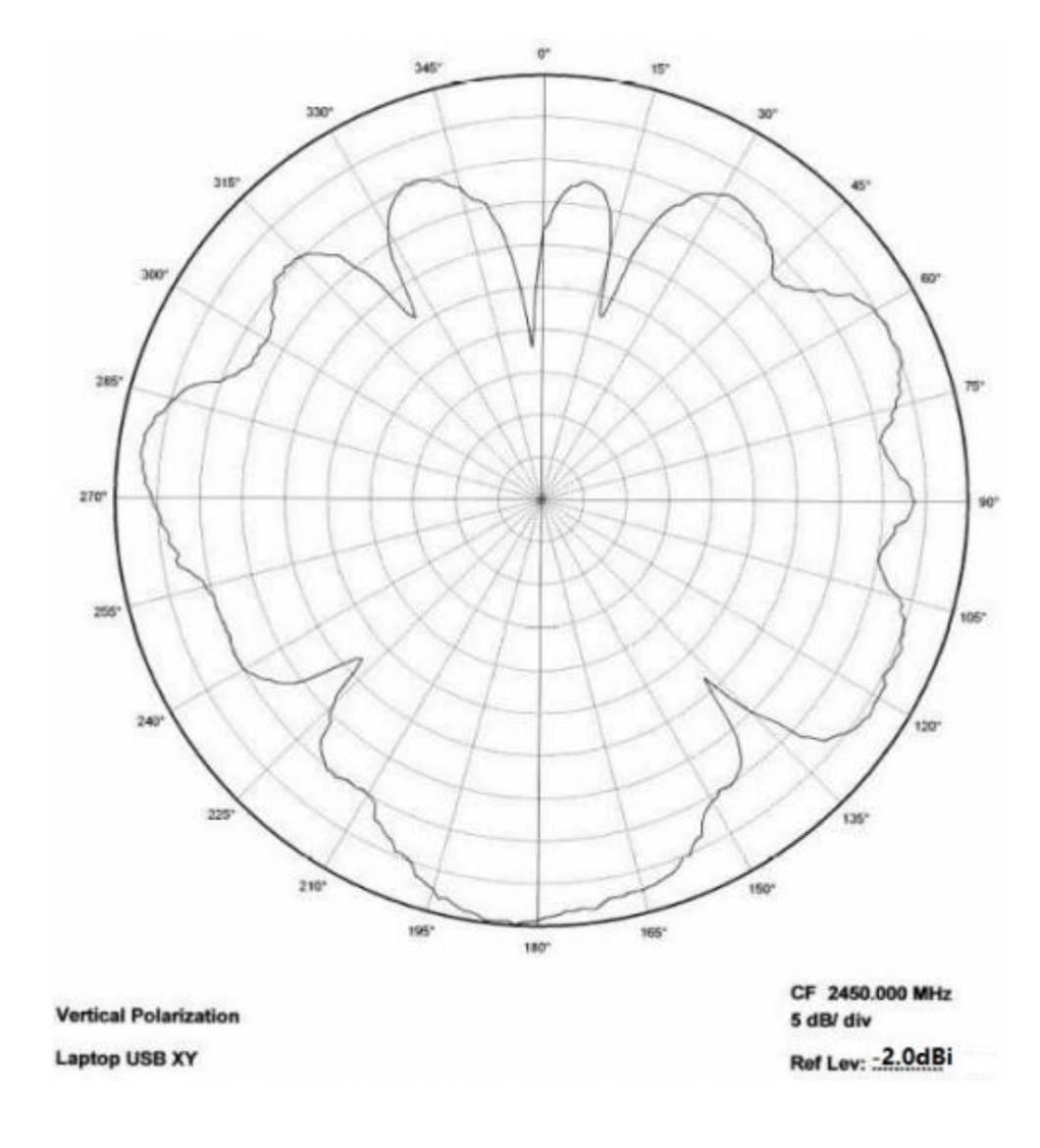

<span id="page-13-0"></span>**Figure 13: WLT8761M in Laptop XY Plane**

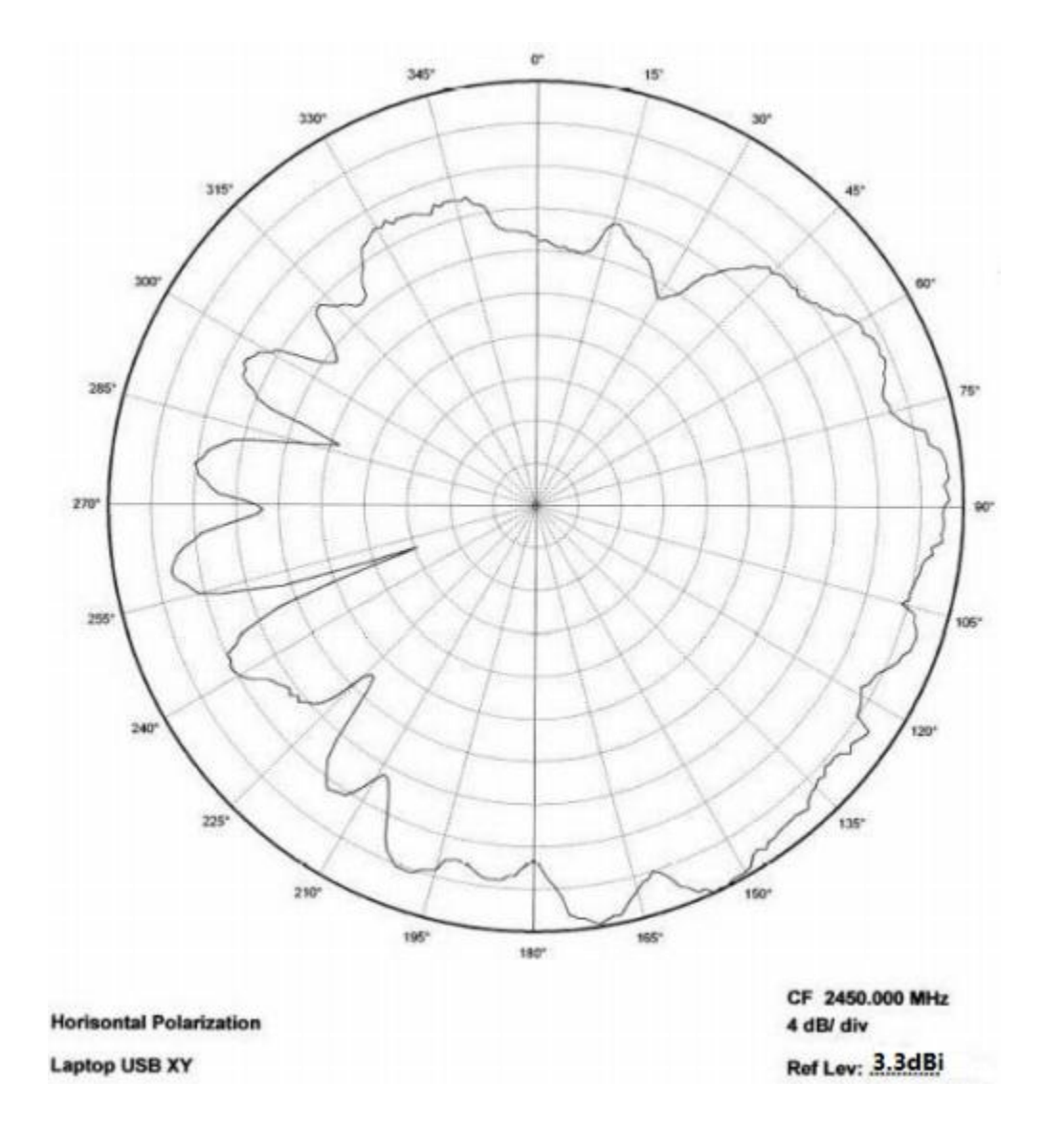

<span id="page-14-0"></span>**Figure 14: WLT8761M in Laptop XY Plane**

#### **5.3 Output Power**

To make a realistic bandwidth measurement of the antenna a small test program was used. The test program stepped the center frequency of a carrier from 2.3 to 2.8 GHz. This bandwidth measurement was also done to verify the result from the reflection measurements, described in section [5.1.](#page-4-2) The output power was measured using max hold on a spectrum analyzer. WLT8761M was programmed for 0 dBm output power and the antenna was horizontally oriented and directed towards the receiving antenna. This corresponds to 0° in the XY plane on Figure 6. The bandwidth measurements were not performed with a correction factor on the spectrum analyzer. Thus, the results in [Figure](#page-15-0) 15 and [Figure](#page-16-0) 16 only show the relative changes in output power and not the actual level.

[Figure](#page-15-0) 15 shows the bandwidth of the antenna when the dongle is not connected to a computer. The result shows that the antenna has a variation in output power of less than 3 dB across a frequency band of more than 35 0 MHz. This demonstrates that the antenna has a

broadband characteristic. Maximum output power is measured to be at 2.54 GHz. Thus if the same antenna is implemented on a PCB with similar size and if the application is only intended for stand alone usage the antenna could be made slightly longer to obtain best performance at 2 .42 GHz .

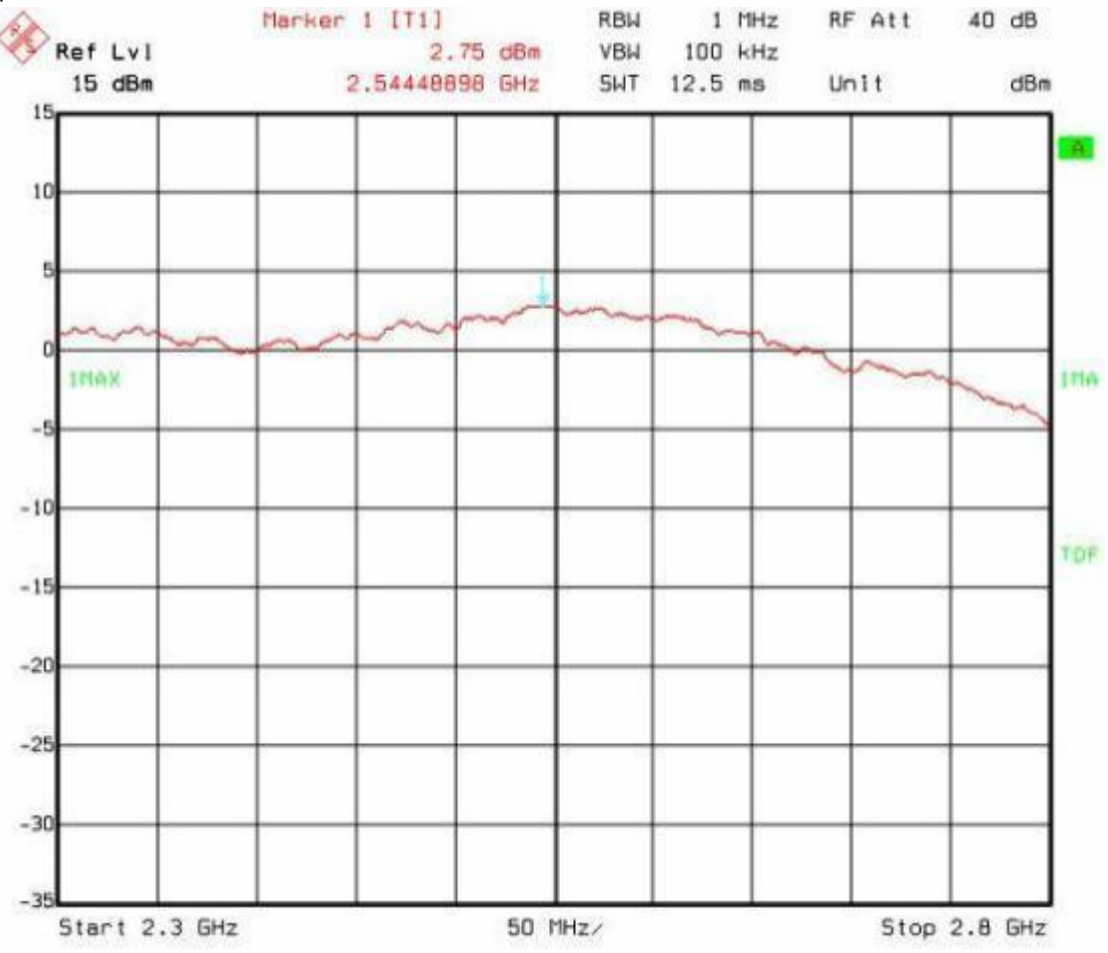

<span id="page-15-0"></span>**Figure 15: Output Power, USB Dongle**

The reflection results in [Figure](#page-5-0) 5 indicate that the output power will be slightly reduced when the dongle is connected to a laptop. Comparison of the results in [Figure](#page-15-0) 15 and [Figure](#page-16-0) 16 shows that the output power is reduced by approximately 2 dB when the dongle is connected to a laptop. This agrees with the results in [Figure](#page-5-0) 5.

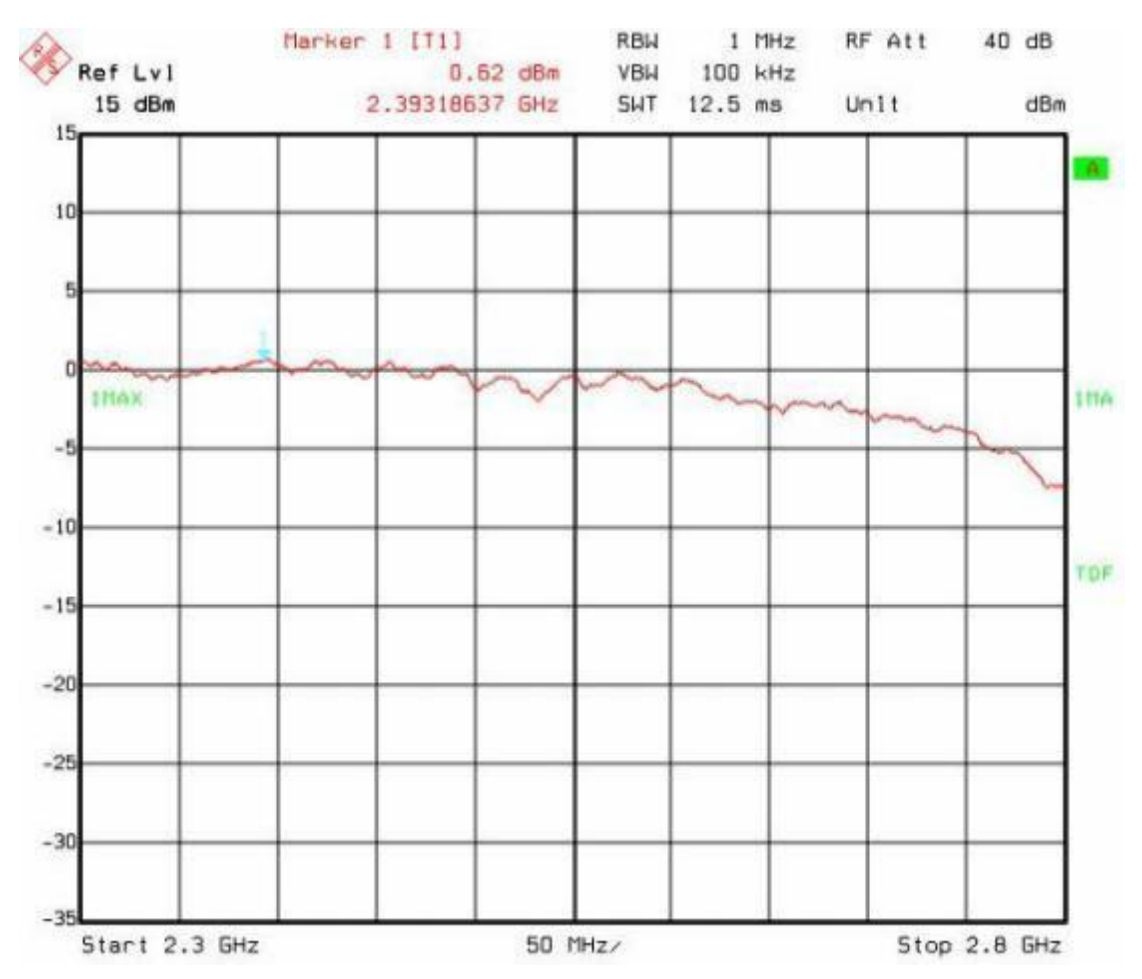

<span id="page-16-0"></span>**Figure 16: Output Power, USB Dongle in Laptop**

#### **5.4 Spurious Emission and Harmonics**

[Table](#page-16-1) 2 shows measured output power and emission at the second harmonic. Above the second harmonic no peaks were detected when measuring TX emission. This can be seen from [Figure](#page-17-0) 17 and [Figure](#page-18-0) 18. These measurements were performed according to FCC requirements. An approximate conversion to dBm can be done by subtracting 95 from the measured value in dB<sub>u</sub> V/m. Since the measurement setup for ETSI and FCC is different this conversion will not give an exact result, but typically it will give a result that is within 1-2 dB of the result from a correct ETSI measurement.

| Output power | 2.44 GHz     | 4.88 GHz        |
|--------------|--------------|-----------------|
| dBm          | 96 .9 dBµV/m | 56 1 dBu V/m    |
| dBm          | 96 1 dBu V/m | 54 3 dBµ V/m    |
| $-2$ dBm     | 93.1 dBµV/m  | 52 5 $dB\muV/m$ |

<span id="page-16-1"></span>**Table 2: Measured Level of Output Power and Harmonics**

ETSI and FCC limits for output power and TX spurious emission are shown in [Table](#page-17-0) 3 . FCC allows for up to 20 dB higher emission if duty cycling is used. Thus, it is possible to use the antenna described in this document and be compliant with both ETSI and FCC regulation.

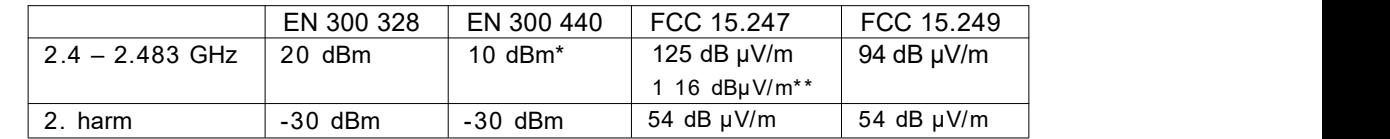

\* Depends on the power class .

\*\* Depends on the number of channels being used.

<span id="page-17-0"></span>**Table 3: ETSI and FCC Limits**

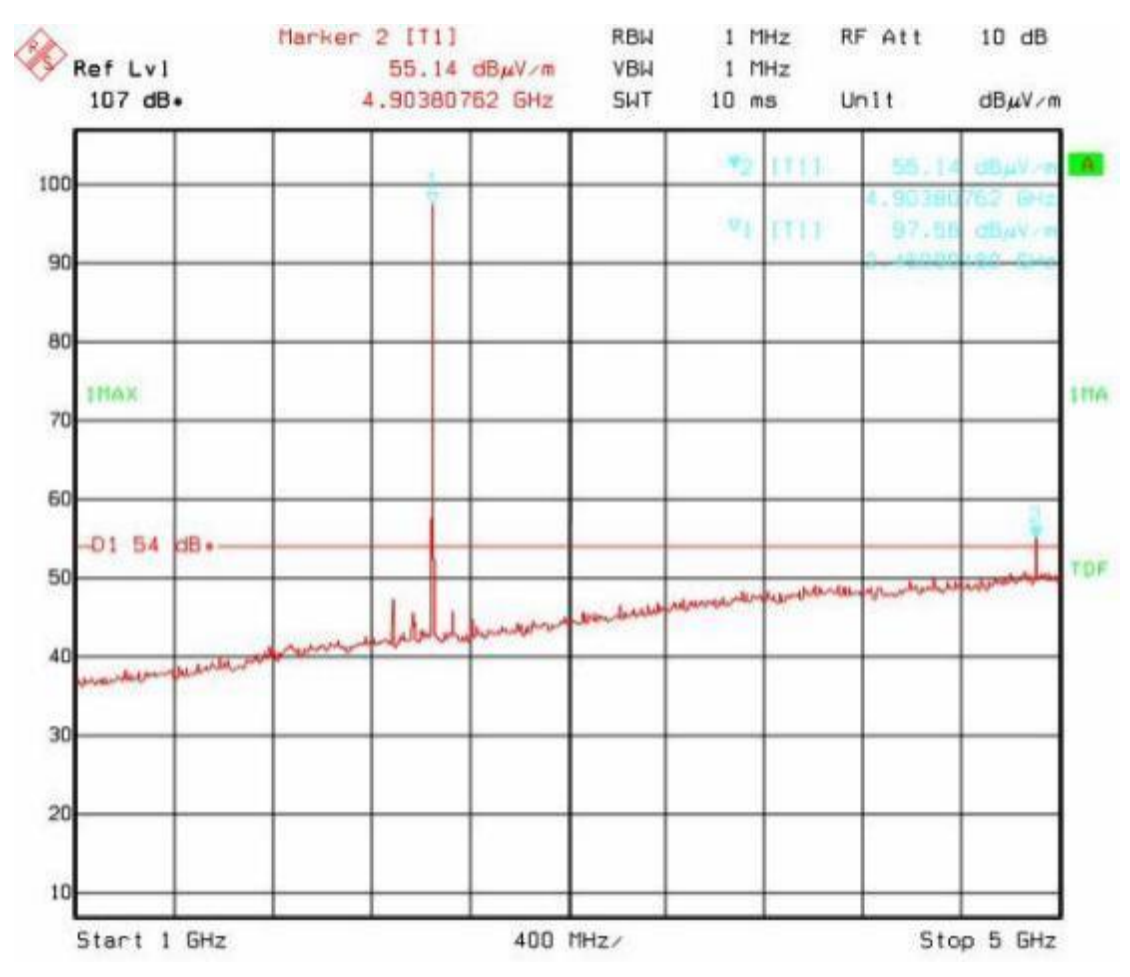

**Figure 17: TX Spurious Emission 1 – 5 GHz**

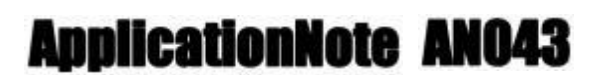

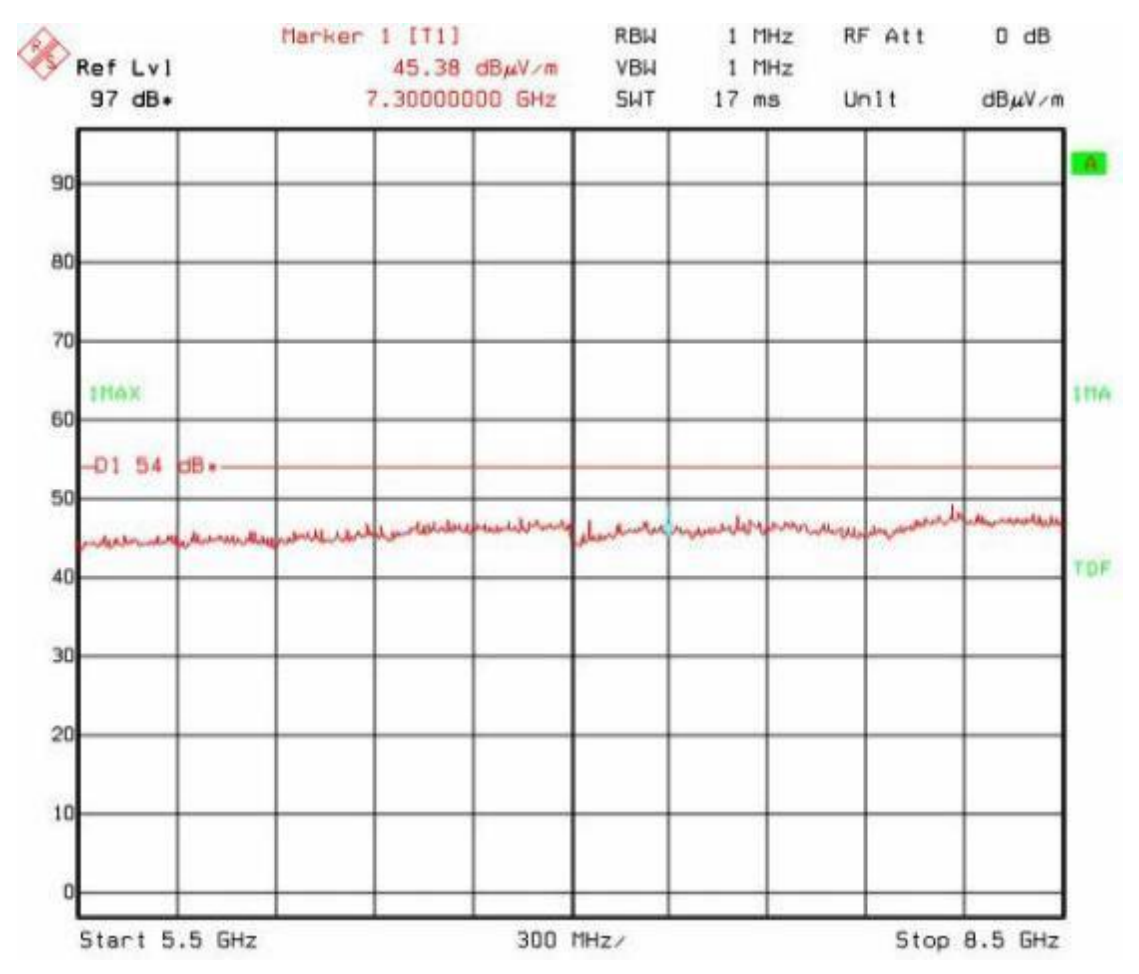

<span id="page-18-0"></span>**Figure 18: TX Spurious Emission 5.5 – 8.5 GHz**

As opposed to FCC, ETSI has specific RX emission requirements. [Table](#page-18-1) 4 and [Table](#page-18-2) 5 list the ETSI RX spurious requirements.

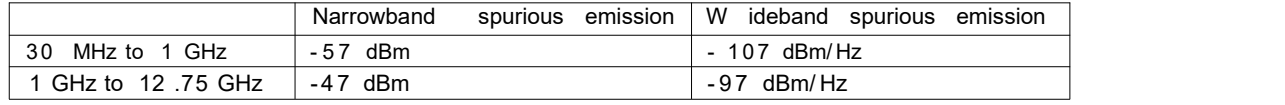

<span id="page-18-1"></span>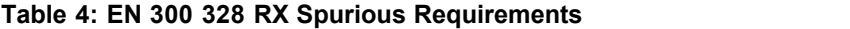

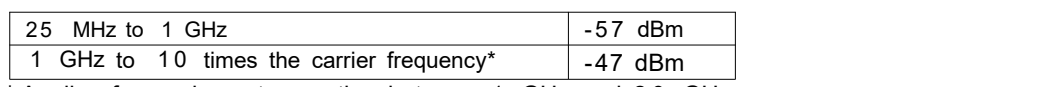

\* Applies for equipment operating between 1 GHz and 2 0 GHz.

#### <span id="page-18-2"></span>**Table 5: EN 300 440 RX Spurious Requirements**

The only signal detected above the noise floor when measuring RX spurious emission was the VCO leakage at 4. 89 GHz. [Figure](#page-19-0) 19 shows that the measured VCO leakage is below ETSI limits.

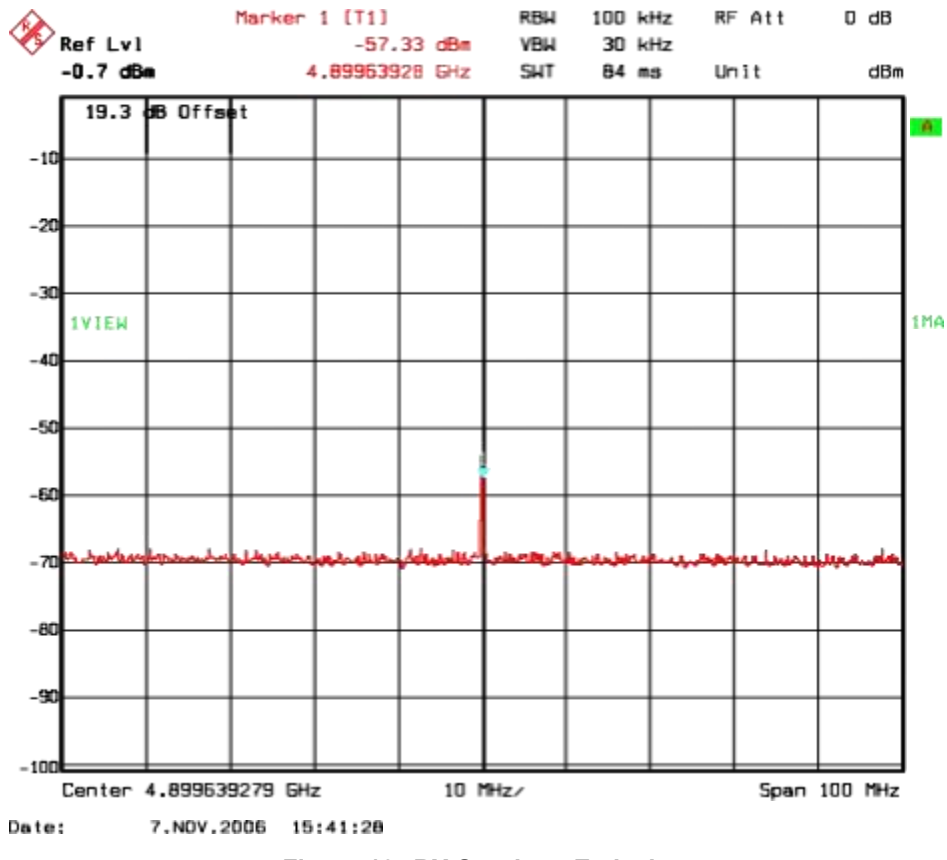

<span id="page-19-0"></span>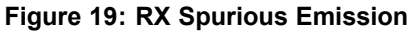

#### **6 CONCLUSION**

This application note shows that it is possible to implement a 2 . 4 GHz antenna on a small area and still achieve good performance. [Table](#page-19-1) 6 lists the most important properties of the Inverted F Antenna, described in this document. The free line of sight (LOS) range was measured with 250 kbps and 1 % PER.

| Gain in XY plane                      | 4.5 dBi                |
|---------------------------------------|------------------------|
| Gain in XZ plane                      | 5.3 dBi                |
| Gain in YZ plane                      | 5.3 dBi                |
| Gain in XY plane, connected to laptop | 3.3 dBi                |
| LOS range                             | $240$ m                |
| Antenna size                          | 15 .2 $\times$ 5 .7 mm |

<span id="page-19-1"></span>**Table 6: IFA Properties (Measured on WLT8761M Reference Design)**

The results provided in section [5](#page-4-0) shows that it is possible to comply with both ETSI and FCC regulations when implementing the suggested antenna together with WLT8761M.